## **Aureon 5.1 USB – Sensaura 3D workaround**

## **Während der Installation**

Bei der Installation des Controlpanels werden Sie gefragt, ob Sie zu welchem Zweck Sie ihre Aureon USB verwenden wollen.

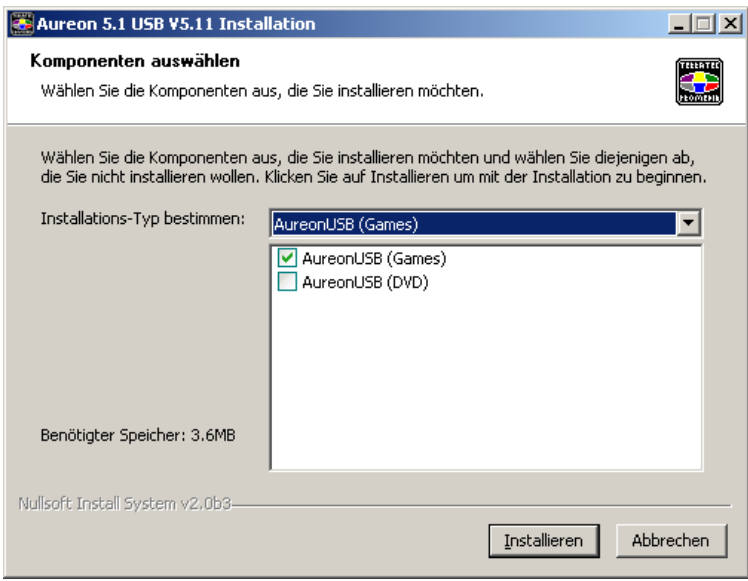

Bei der Auswahl "AureonUSB (Games)" wird Sensaura 3D aktiviert, so das Sie ihre Spiele mit voller Surround Unterstützung geniessen können.

Dies ist die empfohlene Einstellung für den allgemeinen Betrieb der Aureon 5.1 USB. Die analoge Ausgabe auf ein angeschlossenes 5.1 Boxensystem mit Intervideo WinDVD funktioniert auch bei dieser Einstellung.

Lediglich wenn Sie den AC-3 Stream, über den digitalen Ausgang der Aureon 5.1 USB, an einen externen Surroundverstärker ausgeben wollen benötigen Sie die Einstellung "AureonUSB (DVD)"

Diese Auswahl wird auch durch den "Sensaura Ein/Aus" Knopf im Control-Panel aufgerufen, so das Sie jederzeit in der Lage sind zwischen den beiden Betriebsmodi zu wechseln.

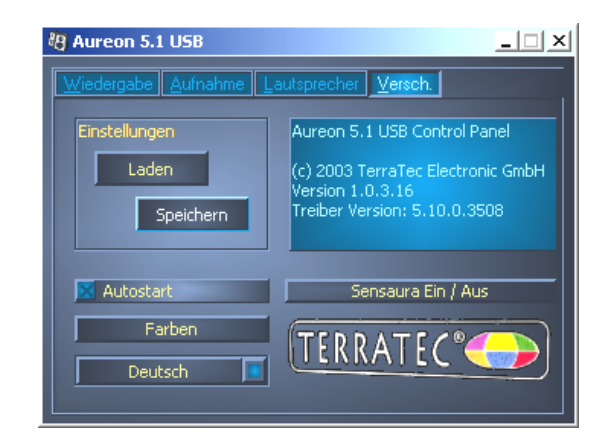

Wenn Sie aus dem Control-Panel heraus des Betriebsmodus wechseln wollen, stellen Sie bitte sicher das alle laufenden Wiedergaben vorher gestoppt werden.

## **During the installation**

While installing the control-Panel you will be asked, for which kind of application you will use the Aureon 5.1 USB.

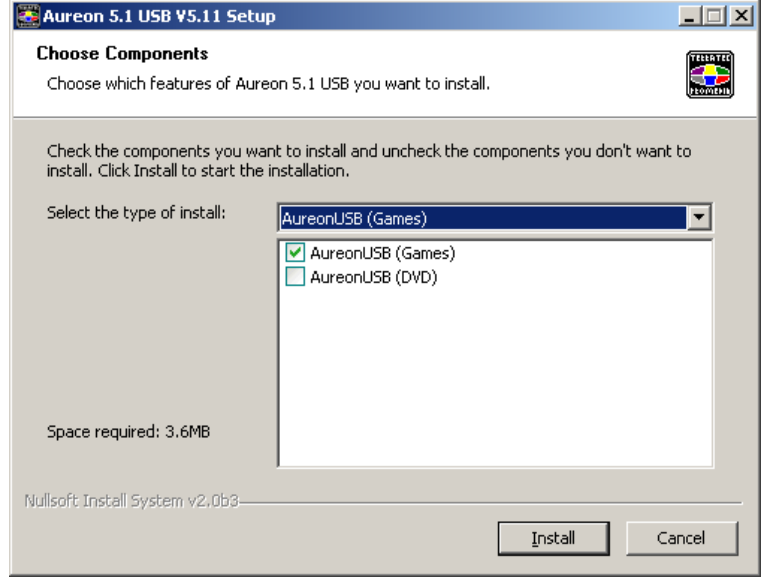

If you choose "AureonUSB (Games)" Sensaura 3D will be activated, so that you will have full surround support for your games.

This is the recommended standard setting for the Aureon 5.1 USB. The analog output to a 5.1 speaker system will be possible with Intervideo WinDVD is possible with that setting. Only if you want to use the digital output for transmitting the AC-3 stream to an external surround amplifier you will need to apply the "AureonUSB (DVD)" setting.

This selection will also be available when you click on "Sensaura On/Off" in the controlpanel. So you are able to change the operating mode whenever you want.

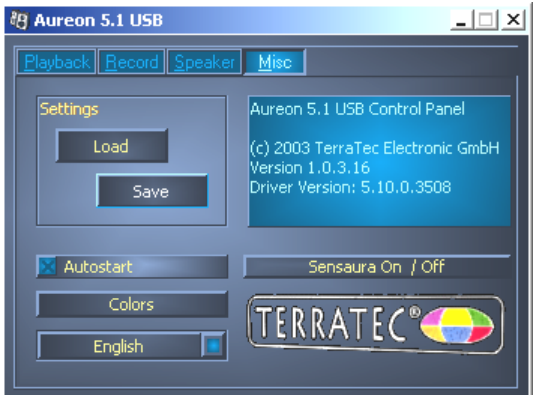

When you change the operating mode from the control-panel, make sure that all running playbacks are stopped before.